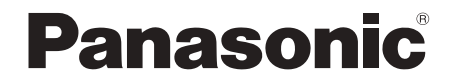

## Operating Instructions Instrucciones de funcionamiento

## **Wireless Speaker System Sistema de altavoces**

## Model No. **SC-TMAX45 SC-TMAX15**

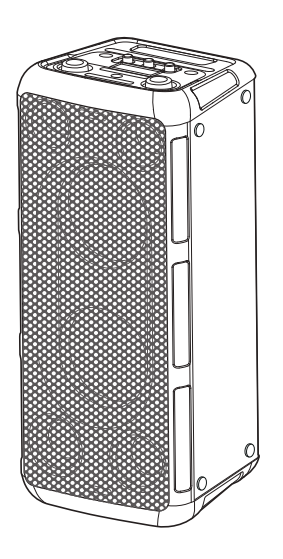

Thank you for purchasing this product.

For optimum performance and safety, please read these instructions carefully.

Please keep this manual for future reference.

Muchísimas gracias por haber adquirido este aparato.

Para un desempeño y seguridad óptimos, por favor lea estas instrucciones cuidadosamente. Guarde este manual para su consulta en el futuro.

<u>GS GW PU</u>

Panasonic Entertainment & Communication Co., Ltd. Web Site: https://www.panasonic.com

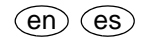

TQBM0927 L0723CH0

© Panasonic Entertainment & Communication Co., Ltd. 2023

These operating instructions are applicable for models SC-TMAX45 and SC-TMAX15.

Your system and the illustrations can look differently.

The symbols on this product (including the accessories) represent the following:

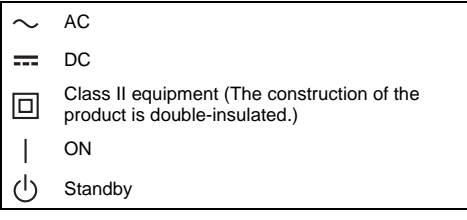

#### **For Australia and New Zealand**

**Disposal of Old Equipment and Batteries Only for European Union and countries with recycle systems**

These symbols are only valid in the European Union and countries with recycling systems. If you wish to discard this product, please contact your local authorities or dealer and ask for the correct method of disposal.

#### **For Thailand**

This telecommunication equipment conforms to NTC/NBTC technical requirement.

#### **For Paraguay**

#### **Importer information of Paraguay**

Name: Laser Import S.A. Paraguay Address: Via Ferrea 24 40 C AVDA Brasilia, Asunción C.P. 9999, Paraguay Phone number: +595 982840354

## Table of contents

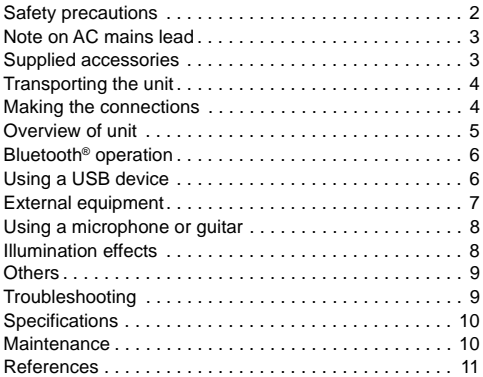

## Safety precautions

### WARNING!

#### **Unit**

- To reduce the risk of fire, electric shock or product damage,
	- Do not expose this unit to rain, moisture, dripping or splashing.
	- Do not place objects filled with liquids, such as vases, on this unit.
	- Use the recommended accessories.
	- Do not remove covers.
	- Do not repair this unit by yourself. Refer servicing to qualified service personnel.
	- Do not let metal objects fall inside this unit.

### CAUTION!

#### **Unit**

- To reduce the risk of fire, electric shock or product damage.
	- Do not install or place this unit in a bookcase, built-in cabinet or in another confined space. Ensure this unit is well ventilated.
	- Do not obstruct this unit's ventilation openings with newspapers, tablecloths, curtains, and similar items.
	- Do not place sources of naked flames, such as lighted candles, on this unit.
- This unit is intended for use in moderate and tropical climates.
- This unit may receive radio interference caused by mobile telephones during use. If such interference occurs, please increase separation between this unit and the mobile telephone.
- Set the unit up on an even surface away from direct sunlight, high temperatures, high humidity, and excessive vibration.
- This system might get warm after prolonged usage. This is normal. Do not be alarmed.

#### **AC mains lead**

• The mains plug is the disconnecting device. Install this unit so that the mains plug can be unplugged from the socket outlet immediately.

#### **THE FOLLOWING APPLIES ONLY IN THE U.S.A.**

Caution: The user is cautioned that changes or modifications not expressly approved by the party responsible for compliance could void the user's authority to operate the equipment.

This device complies with Part 15 of the FCC Rules. Operation is subject to the following two conditions: (1) This device may not cause harmful interference, and (2) this device must accept any interference received, including interference that may cause undesired operation.

FCC ID: ESX-TMAX45 (for SC-TMAX45) ESX-TMAX15 (for SC-TMAX15)

NOTE: This equipment has been tested and found to comply with the limits for a Class B digital device, pursuant to Part 15 of the FCC Rules.

These limits are designed to provide reasonable protection against harmful interference in a residential installation. This equipment generates, uses, and can radiate radio frequency energy and, if not installed and used in accordance with the instructions, may cause harmful interference to radio communications. However, there is no guarantee that interference will not occur in a particular installation. If this equipment does cause harmful interference to radio or television reception, which can be determined by turning the equipment off and on, the user is encouraged to try to correct the interference by one or more of the following measures:

- Reorient or relocate the receiving antenna.
- Increase the separation between the equipment and receiver.
- Connect the equipment into an outlet on a circuit different from that to which the receiver is connected.
- Consult the dealer or an experienced radio/TV technician for help.

#### **FCC Radiation Exposure Statement**

This equipment complies with FCC radiation exposure limits set forth for an uncontrolled environment. This transmitter must not be co-located or operating in conjunction with any other antenna or transmitter.

## Note on AC mains lead

**(For the AC mains plug of three pins)**

#### **Before use** Remove the connector cover.

**How to replace the fuse**

The location of the fuse differ according to the type of AC mains plug (figures A and B). Confirm the AC mains plug fitted and follow the instructions below. Illustrations may differ from actual AC mains plug.

![](_page_2_Figure_18.jpeg)

2. Replace the fuse and close or attach the fuse cover.

![](_page_2_Figure_20.jpeg)

## Supplied accessories

Check and identify the supplied accessories.

- **1 Optical cable** (TSXF231)
- **For Latin America 1 AC plug adapter** (TSXX212)
- **Example 1** For Latin America **1 AC mains lead** (TSXA226)  **For India 1 AC mains lead** (TSXA231)

 **For others** 

**4 AC mains lead**

 **For Hong Kong**  (TSXA227)  **For Thailand**  (TSXA229)

 **For Australia and New Zealand**  (TSXA228)

 **Except for Hong Kong, Thailand, Australia and New Zealand**  (TSXA226)

#### **Note:**

Use the AC mains lead that is suitable for your household mains socket.

TQBM0927

## Transporting the unit

#### **Preparation**

Disconnect all connected devices and cables from the unit.

- 1 **Hold the handle of the unit firmly when transporting the unit.**
- 2 **Place the unit on a flat, stable surface with the rubber feet facing down.**

### Placement

You can place this system vertically or horizontally.

#### **Vertical placement Horizontal placement**

## (Place the side with the

![](_page_3_Picture_9.jpeg)

![](_page_3_Picture_10.jpeg)

#### **Note:**

- Keep your speakers more than 10 mm from other objects for proper ventilation.
- These speakers do not have magnetic shielding. Do not put them near TVs, PCs or other equipment easily influenced by magnetism.
- When you play at high levels for a long period, it can cause damage to the speakers and decrease the life of the speakers.
- Decrease the volume in these conditions to prevent damage:
	- When the sound is distorted.
	- When you adjust the sound quality.

#### **CAUTION!**

- **Improper handling or transportation manner may cause the unit to fall, etc., resulting in damage and/or personal injury.**
- **Do not place the unit on a sloping or unstable surface.**
- **Do not place your feet under the unit.**
- **Do not touch the speaker cone's reverberating surfaces:**
	- **This may damage the speaker cone.**
	- **The speaker cone may be hot.**
- **Do not put the unit on a table or any elevated surface.**
- **Do not allow children to climb on the unit.**
- **Be careful when babies or children are near.**

![](_page_3_Picture_28.jpeg)

## Making the connections

Connect the AC mains lead only after all the other connections have been made.

#### **Connect the AC mains lead.**

Do not use any other AC mains lead except the supplied one.

![](_page_3_Figure_33.jpeg)

#### **For Latin America**

If the power plug does not fit your socket, use the supplied AC plug adapter.

![](_page_3_Figure_36.jpeg)

#### **Conserving power**

The system consumes a small amount of power when it is in standby mode. Disconnect the power supply if you do not use the system.

Some settings will be lost after you disconnect the system. You have to set them again.

## Overview of unit

![](_page_4_Figure_2.jpeg)

- A **Standby/on switch [**1**]** Press to switch the unit from on to standby mode or vice versa. In standby mode, the unit is still consuming a small amount of power.
- 2 Adjust the volume level
- <sup>3</sup> Basic playback control
- 4 Display panel
- E Microphone jack
- 6 Adjust the microphone volume level
- G Adjust the microphone echo level
- 8 Adjust the guitar volume level
- <sup>9</sup> Guitar jack
- **10** Select the speaker mode
- $(h)$  Select the illumination effects and colours
- <sup>(12)</sup> Select Bluetooth<sup>®</sup> as the source

M **Select the sound effect**

 $ROCK \rightarrow JAZZ \rightarrow$  SAMBA  $\rightarrow$  POP  $\rightarrow$  FLAT

N **Switch on or switch off the bass effect**

ON BASS  $\leftrightarrow$  OFF BASS

**Note:**

When you switch on the bass effect, the sound effect will switch off, and vice versa.

O **Select the audio source**

 $BLUETOOTH \rightarrow USB \rightarrow OPT \rightarrow AUX$ t

- <sup>16</sup> AUX IN jack
- Q AUDIO OUT jack
- **8** Optical In jack
- $\circled{9}$  USB port (5 V = 1.0 A)

## Bluetooth® operation

You can connect and play an audio device wirelessly through Bluetooth®.

#### **Preparation**

- Switch on the unit.
- Switch on the Bluetooth® feature of the device and put the device near the system.
- Read the operating instructions of the device for details.

### Pairing a device

- 1 **Press [ ].** "PAIRING" is shown.
- 2 **Select "SC-TMAX45" or "SC-TMAX15" from the Bluetooth® menu of the device.** If prompted for a passkey, input "0000". The device connects with this system automatically after pairing is complete.

#### **Note:**

- If a Bluetooth® device is connected, you need to disconnect the device before pairing a new device  $(\Rightarrow$  "Disconnecting a device").
- You can pair up to 8 devices with this system. If a 9th device is paired, the device that has been paired for the longest time will be replaced.
- Depending on the searching functionality of the Bluetooth® device and the surrounding environment, if the product name is not shown on the Bluetooth® menu of the device, switch off and then switch on the Bluetooth® feature of the device repeatedly during the pairing process.

## Connecting a device

- 1 **Press [ ].**
- 2 **Select "SC-TMAX45" or "SC-TMAX15" from the Bluetooth® menu of the device.**
- 3 **Start playback on the device.**

#### **Note:**

- A device must be paired to connect.
- When "BLUETOOTH" is selected as the source, this system will automatically try to connect to the last connected device.

## Bluetooth® playback

![](_page_5_Picture_448.jpeg)

#### **Note:**

Depending on the Bluetooth® device, some operations may not work.

## Multi Connect

This system supports Multi Connect, which can connect up to 2 devices simultaneously.

#### **To switch between the connected devices**

When one of the connected devices is playing, you can easily switch control to another connected device simply by starting a playback on that device. The previous playback will be paused automatically.

#### **Note:**

This function may not work for some apps or devices (depending on app or device specifications).

### Disconnecting a device

**While a Bluetooth® device is connected Press and hold [**4**/**9**].** "PAIRING" is shown.

#### **Note:**

- This function disconnects all connected devices.
- A device is disconnected when you:
	- Select a different source.
	- Move the device out of the maximum range.
	- Disable the Bluetooth® transmission of the device.
	- Switch off the unit or the device.

### Bluetooth**®** standby

This function automatically switches on the system when you establish a Bluetooth® connection from a paired device.

#### **Press and hold [**  $\textcircled{3}$  **] to switch on this function.**

"ON BLUETOOTH STANDBY" is shown. To cancel, press and hold the button again until "OFF BLUETOOTH STANDBY" is shown.

#### **Note:**

- Some devices may take longer to respond. If you are connected to a Bluetooth® device before switching off the system, wait for a minimum of 5 seconds before connecting to this system from your Bluetooth® device again.
- When you disconnect and connect the AC mains lead, the Bluetooth® standby function may not work even though the setting is on. In this case, switch on the unit and check the Bluetooth® standby setting.

## Using a USB device

#### **Preparation**

Before you connect a USB device to the system, make sure you do a backup of the data.

#### **Decrease the volume and connect the USB device to the USB port.**

![](_page_5_Figure_50.jpeg)

Hold the unit when connecting or disconnecting the USB device.

#### **Note:**

Do not use a USB extension cable. The system cannot recognize USB device connected through a cable.

### USB playback

You can playback MP3 files in the USB device.

#### **Press [INPUT SELECTOR] repeatedly to select "USB".**

![](_page_6_Picture_427.jpeg)

**Note:**

- Files are defined as tracks and folders are defined as albums.
- Tracks must have the extension ".mp3" or ".MP3".
- Tracks will not necessarily be played in the order you recorded them.
- Some files can fail to work because of the sector size.

## **Charging a device**

Charging starts when a device (rated value: 5 V/1 A) is connected to the USB port of this unit.

#### **Preparation**

Switch on the unit.

#### **Connect a device.**

![](_page_6_Figure_14.jpeg)

Confirm from the screen of the connected device, etc. to make sure charging has started.

#### **Note:**

- A cable compatible with your device is required. Use the cable that comes with your device.
- Even if you connect a cable compatible with the USB port of this unit, your device may not be charged. In that case, use the charger that comes with the device.
- Do not connect a device with a rated value higher than 5 V/1 A to this unit.
- To check if charging is complete, look at the screen of the connected device, etc.
- Once fully charged, remove the USB cable from the USB port.
- Charging stops if auto off function is activated.

## External equipment

#### **Preparation**

- Disconnect the AC mains lead.
- Switch off all equipment and read the appropriate operating instructions.

#### **Note:**

- Do not bend cables at sharp angles.
- Components and cables are sold separately.
- Switch off the equalizer or reduce the volume of the external device. High level of input signal can distort the sound.

### Using the optical input

You can connect a TV, VCR, DVD player etc., and listen to the audio through this unit.

![](_page_6_Figure_33.jpeg)

TV (not supplied)

- 1 **Connect an external device.**
- 2 **Switch on the unit.**
- 3 **Press [INPUT SELECTOR] repeatedly to select "OPT".**
- 4 **Play the external device.**

**Note:**

- This system supports linear PCM signal.
- Supported Sampling frequency: 32 kHz, 44.1 kHz, 48 kHz, 88.2 kHz, up to 96 kHz
- The sound is muted or noise could occur if the signal format or frequency is not supported.
- If there are sounds coming from the TV's speakers, decrease the volume of the TV to its minimum.

### Using the auxiliary input

#### **Rear view**

![](_page_6_Figure_46.jpeg)

- **Connect an external device.** Plug type: Ø 3.5 mm stereo
- 2 **Switch on the unit.**
- 3 **Press [INPUT SELECTOR] repeatedly to select "AUX".**
- 4 **Play the external device.**

## Connecting additional units

You can connect to additional units to enjoy sound output from these units.

It is recommended to place all units vertically.

#### **Preparation**

Switch off all the units and turn [VOLUME] of each unit to reduce the volume level.

![](_page_7_Figure_5.jpeg)

- 1 **Connect main unit and all the additional units (SC-TMAX45 or SC-TMAX15) with audio cables (not supplied).** Plug type: Ø 3.5 mm stereo
- 2 **Switch on all the units.**
- 3 **On the additional units: Press [INPUT SELECTOR] repeatedly to select "AUX".**
- 4 **Press [SPEAKER MODE] repeatedly to select the desired speaker channels.** L+R: left and right channels
	- L: left channel
	- R: right channel
- 5 **On main unit: Start your desired playback.**

#### **Note:**

- You can connect this unit and up to two additional units.
- The sound effect will be controlled separately by each unit. Make the same sound settings on the additional units if necessary.
- The illumination and strobe lights effects on the additional units may differ from the main unit even when same illumination pattern is selected.

## Using a microphone or guitar

#### **Preparation**

Turn [MIC LEVEL] and [GUITAR LEVEL] to their minimum before you connect or disconnect a microphone/guitar.

![](_page_7_Figure_20.jpeg)

- 1 **Connect a microphone or guitar.** Plug type: Ø 6.3 mm monaural
- 2 **Adjust the volume of microphone or guitar.** For microphone: Turn [MIC LEVEL]. For guitar: Turn [GUITAR LEVEL].
- 3 **If you want to sing with the background music, play the music source and adjust the volume of the system.**

## **Adjust echo level**

**Turn [ECHO] to adjust the echo level of the microphone.**

#### **Note:**

- If a strange noise (howling) is emitted, move the microphone/guitar away from the speakers, or decrease the volume of the microphone/guitar.
- When you do not use the microphone/guitar, disconnect it from the microphone/guitar jack, and decrease the volume of the microphone/guitar to its minimum.

## Illumination effects

You can change the illumination effect on the unit.

![](_page_7_Figure_31.jpeg)

**Turn [ILLUMINATION] to select the effect.**

![](_page_8_Picture_501.jpeg)

#### **Using strobe lights**

**Press and hold [ILLUMINATION] to switch on or switch off the strobe lights.**

## **Others**

### Auto off

This function will automatically switch the system to standby mode if there is no sound and it is not being used for approximately 20 minutes.

**Note:**

This function may not work when a microphone/guitar is connected.

### Software update

Occasionally, Panasonic may release updated software for this unit that may add or improve the way a feature operates. These updates are available free of charge. For more details, refer to the following website.

**https://panasonic.jp/support/global/cs/audio/** (This site is in English only.)

## **Troubleshooting**

Before requesting service, make the following checks. If you are in doubt about some of the check points, or if the solutions indicated do not solve the problem, consult your dealer for instructions.

### **Common problems**

#### **The unit does not work.**

- The safety device has been activated. Do the following:
	- 1. Press  $[$   $\Diamond$ / $\Box$  on the main unit to switch the unit to standby mode. If the unit does not switch to standby mode, disconnect the AC mains lead and then connect it again.
	- 2. Press [ $\bigcup I$ ] again to switch on the unit. If the problem persists, consult your dealer.

#### **Sound is distorted or no sound.**

- Adjust the volume of the system.
- Switch off the system, determine and correct the cause, and then switch on again. It can be caused by straining of the speakers through excessive volume or power, and when using the system in a hot environment.

#### **A humming sound can be heard during playback.**

• An AC mains lead or fluorescent light is near the cables. Keep other appliances and cords away from the cables of this system.

#### **The sound level reduces.**

• The protection circuit has been activated due to the continuous use at high volume output. This is to protect the system and maintain the sound quality.

### █ USB

#### **The USB device or the contents in it cannot be read.**

- The format of the USB device or the contents in it are not compatible with the system.
- USB devices with storage capacity of more than 32 GB cannot work.
- USB devices may not be recognised when connected to this system with a USB extension cable or USB hub.

#### **Slow operation of the USB device.**

• Large content size or large memory USB device takes longer time to read.

#### █ Bluetooth**®**

#### **Pairing cannot be done.**

- Check the Bluetooth® device condition.
- The device is out of the 10 m communication range. Move the device nearer to the system.

#### **The device cannot be connected.**

- The pairing of the device was unsuccessful. Do pairing again.  $(\Rightarrow 6)$
- The pairing of the device has been replaced. Do pairing again.  $(\Rightarrow 6)$
- This system might be connected to a different device. Disconnect the other device and try connecting the device again.
- The system may have a problem. Switch off the system and then switch on again.

#### **The device is connected but audio cannot be heard through the system.**

• For some built-in Bluetooth® devices, you have to set the audio output to "SC-TMAX45" or "SC-TMAX15" manually. Read the operating instructions of the device for details.

#### **Playback during Multi Connect is not working or no sound.**

- Restart the app of the device.
- The control of the device was not switched successfully. Disconnect the existing connected devices and try again.

#### **Sound from the device is interrupted.**

- The device is out of the 10 m communication range. Move the device nearer to the system.
- Remove any obstacle between the system and the device.
- Other devices that use the 2.4 GHz frequency band (wireless router, microwaves, cordless phones, etc.) are interfering. Move the device nearer to the system and distance it from the other devices.

### Factory reset

Reset the memory when the following situations occur:

- There is no response when buttons are pressed.
- You want to clear and reset the memory contents.

#### 1 **Turn [VOLUME] to set the volume to "0".**

2 **Press and hold [INPUT SELECTOR] and [BASS].**  Continue to press and hold the buttons until

"RESET" is shown. All the settings are set back to the factory preset.

#### **Note:**

You cannot perform factory reset when Bluetooth<sup>®</sup> standby function is switched on.

TQBM0927

## Specifications

### █ General

![](_page_9_Picture_335.jpeg)

### **Terminals section**

#### **USB port**

![](_page_9_Picture_336.jpeg)

• Specifications are subject to change without notice. Mass and dimensions are approximate.

• Total harmonic distortion is measured by the digital spectrum analyser.

## **Maintenance**

**Disconnect the AC mains lead before maintenance. Clean this system with a soft, dry cloth.**

- Never use alcohol, paint thinner or benzine to clean this system.
- Before using chemically treated cloth, read the instructions that came with the cloth carefully.

### About Bluetooth**®**

Panasonic bears no responsibility for data and/or information that is compromised during a wireless transmission.

#### **Frequency band**

• This system uses the 2.4 GHz frequency band.

#### **Certification**

- This system conforms to the frequency restrictions and has received certification based on frequency laws. Thus, a wireless permit is not necessary.
- The actions below are punishable by law in some countries:
	- Taking apart or modifying the unit.
- Removing specification indications.

#### **Restrictions of use**

- Wireless transmission and/or usage with all Bluetooth® equipped devices is not guaranteed.
- All devices must conform to standards set by the Bluetooth SIG, Inc.
- Depending on the specifications and settings of a device, it can fail to connect or some operations can be different.
- This system supports Bluetooth® security features. But depending on the operating environment and/or

settings, this security is possibly not sufficient. Transmit data wirelessly to this system with caution.

• This system cannot transmit data to a Bluetooth® device.

#### **Range of use**

- Use this device at a maximum range of 10 m.
- The range can decrease depending on the environment. obstacles or interference.

#### **Interference from other devices**

- This system may not function properly and troubles such as noise and sound jumps may arise due to radio wave interference if this unit is located too close to other Bluetooth® devices or the devices that use the 2.4 GHz band.
- This system may not function properly if radio waves from a nearby broadcasting station, etc. is too strong.

#### **Intended usage**

- This system is for normal, general use only.
- Do not use this system near an equipment or in an environment that is sensitive to radio frequency interference (example: airports, hospitals, laboratories, etc.).

#### Licenses

The Bluetooth® word mark and logos are registered trademarks owned by Bluetooth SIG, Inc. and any use of such marks by Panasonic Holdings Corporation is under license. Other trademarks and trade names are those of their respective owners.

## Customer Service (Only for Latin American countries)

#### **Customer Service Directory**

**Obtain products information and operative assistant; localize the closer distributor or Service Center; buy spare parts and accessories by our Web Site to Latin America or calling our Contact Center:**

![](_page_10_Picture_310.jpeg)

**For Caribbean countries that speak English please enter this web site in order to find information of our products and operative assistant: www.panasonic.com/caribbean**

#### **For India**

Information on hazardous constituents as specified in sub-rule1 of rule16 in electrical and electronic equipment. Declaration of Conformity with the requirements of the E-Waste (Management) Amendment Rules, 2023 with the sub-rule1 of rule16 limits with respect to Lead, Mercury, Cadmium, Hexavalent chromium, Polybrominated biphenyls, Polybrominated diphenyl ethers.

The content of hazardous substance with the exemption of the applications listed in SCHEDULE II of the E-Waste (Management) Amendment Rules, 2023:

- 1. Lead (Pb) not over 0.1% by weight.
- 2. Cadmium (Cd) not over 0.01% by weight.
- 3. Mercury (Hg) not over 0.1% by weight.
- 4. Hexavalent chromium (Cr6+) not over 0.1% by weight.
- 5. Polybrominated biphenyls (PBBs) not over 0.1% by weight.
- 6. Polybrominated diphenyl ethers (PBDEs) not over 0.1% by weight.

![](_page_11_Picture_9.jpeg)

For the purpose of recycling to facilitate effective utilization of resources, please return this product to a nearby authorized collection center, registered dismantler of recycler, or Panasonic service center when disposing of this product.

Customer care number (Toll free): 1800 103 1333,1800 108 1333

Please see the Panasonic website for further information on collection centers, etc. or call the customer care toll-free number

#### **https://www.panasonic.com/in/corporate/e-waste-management.html**

![](_page_11_Picture_192.jpeg)

## Panasonic Warranty

- 1. Subject to the conditions of this warranty Panasonic or its Authorised Service Centre will perform necessary service on the product, without charge for parts or labour, if in the opinion of Panasonic the product is found to have a manufacturing defect within one (1) year or (12 months) (the "warranty period") from the date of purchase appearing on your purchase receipt.
- 2. This warranty only applies to Panasonic products purchased in Australia and sold by Panasonic Australia, it's Authorised Distributors, or Dealers, and only where the products are used and serviced within Australia or its territories. Warranty cover only applies to the services that are carried out by a Panasonic Authorised Service Centre and only if valid proof of purchase is presented when the warranty service is requested.
- 3. This warranty only applies if the product has been installed and/or used in accordance with the manufacturer's recommendations (as noted in the operating instructions) under normal use and reasonable care (in the opinion of Panasonic). The warranty does not cover damage, malfunction or failure resulting from use of incorrect voltages, incorrect installation, accident, misuse, neglect, build-up of dirt or dust, abuse, maladjustment of customer controls, mains supply problems, thunderstorm activity, infestation by insects or vermin, tampering or repair by unauthorised persons (including unauthorised alterations), exposure to abnormally corrosive conditions, or any foreign object or matter having entered the product.
- 4. This warranty does not cover the following items unless the fault or defect existed at the time of purchase:
	- (a) Consumable parts
	- (b) Cosmetic parts
	- (c) Worn or damaged parts
	- (d) Information stored on Hard Disk Drives, Optical Discs, USB Devices, SD Cards, Tapes
	- (e) DTV reception issues caused by TV Aerial / Cabling / Wall socket(s)
- 5. Some products may be supplied with Ethernet connection hardware. The warranty is limited on such products and will not cover:
	- (a) Internet and or DLNA connection / setup related problems
	- (b) Access fees and or charges incurred for internet connection
	- (c) Incompatible software or software not specifically stipulated in the product operations manual; and
	- (d) Any indirect or consequential costs associated with the incorrect use or misuse of the hardware, its connection to the internet or any other device.
- 6. To claim warranty service, when required, you should:
	- Contact Panasonic's Customer Care Centre on 132 600 for Service Centre information.
	- Confirm the opening and acceptance times with the Authorised Service Centre that you choose.
	- Then send or take the product to a Panasonic Authorised Service Centre together with your proof of purchase receipt.
	- Any freight and insurance costs associated with the transport of the product to and/or from your nearest Authorised Service Centre must be arranged and paid for by you.
- 7. The warranties hereby conferred do not extend to, and exclude, any costs associated with the installation, de-installation or re-installation of a product, including costs related to the mounting, de-mounting or remounting of any screen, (and any other ancillary activities), delivery, handling, freighting, transportation or insurance of the product or any part thereof or replacement of and do not extend to, and exclude, any damage or loss occurring by reason of, during, associated with, or related to such installation, de-installation, re-installation or transit.

Panasonic Authorised Service Centres are located in major metropolitan areas and most regional centres of Australia, however, coverage will vary dependant on product. For advice on exact Authorised Service Centre locations for your product, please telephone our Customer Care Centre on 132 600 or visit our website and use the Service Centre Locator.

In addition to your rights under this warranty, Panasonic products come with consumer guarantees that cannot be excluded under the Australian Consumer Law. If there is a major failure with the product, you can reject the product and elect to have a refund or to have the product replaced or if you wish you may elect to keep the goods and be compensated for the drop in value of the goods. You are also entitled to have the product repaired or replaced if the product fails to be of acceptable quality and the failure does not amount to a major failure.

If there is a major failure in regard to the product which cannot be remedied then you must notify us within a reasonable period by contacting the Panasonic Customer Care Centre. If the failure in the product is not a major failure then Panasonic may choose to repair or replace the product and will do so in a reasonable period of time from receiving notice from you.

#### **THIS WARRANTY CARD AND THE PURCHASE DOCKET (OR SIMILAR PROOF OF PURCHASE) SHOULD BE RETAINED BY THE CUSTOMER AT ALL TIMES**

If you require assistance regarding warranty conditions or any other enquiries, please visit the

Panasonic Australia website **www.panasonic.com.au** or contact by phone on **132 600 If phoning in, please ensure you have your operating instructions available.**

### Panasonic Australia Pty. Limited

ACN 001 592 187 ABN 83 001 592 187 1 Innovation Road, Macquarie Park NSW 2113<br>www.panasonic.com.au www.panasonic.com.au PRO-031-F11 Issue: 5.0 23-01-2018

13

Estas instrucciones de funcionamiento son para los modelos SC-TMAX45 y SC-TMAX45. Su sistema y las ilustraciones pueden diferir.

Los símbolos de este producto (incluidos los accesorios) representan lo siguiente:

![](_page_13_Figure_2.jpeg)

#### **Para Paraguay**

#### **Información del importador de Paraguay**

Nombre: Laser Import S.A. Paraguay Dirección: Via Ferrea 24 40 C AVDA Brasilia, Asunción C.P. 9999, Paraguay

Número de teléfono: +595 982840354

## Índice

![](_page_13_Picture_277.jpeg)

## Medidas de seguridad

## ¡ADVERTENCIA!

#### **Unidad**

- Para reducir el riesgo de incendios, descargas eléctricas o daños en el producto,
	- No exponga esta unidad a la lluvia, humedad, goteo o salpicaduras.
	- No coloque objetos con líquidos, como por ejemplo floreros, encima de esta unidad.
	- Utilice los accesorios recomendados.
	- No retire las tapas.
	- No repare esta unidad usted mismo. Refiera el servicio al personal calificado.
	- No permita que objetos de metal caigan dentro esta unidad.

## ¡PRECAUCIÓN!

#### **Unidad**

- Para reducir el riesgo de incendios, descargas eléctricas o daños en el producto,
	- Para mantener bien ventilada esta unidad, no la instale ni ponga en un estante de libros, mueble empotrado u otro espacio de dimensiones reducidas.
	- No obstruya las aberturas de ventilación de la unidad con periódicos, manteles, cortinas u objetos similares.
- No coloque objetos con llama descubierta, una vela por ejemplo, encima de esta unidad.
- Esta unidad ha sido diseñada para ser utilizada en climas moderados y tropicales.
- Esta unidad puede tener interferencias causadas por teléfonos móviles durante su utilización. Si ocurren tales interferencias, aumente la separación entre esta unidad y el teléfono móvil.
- Coloque la unidad en una superficie plana lejos de la luz directa del sol, altas temperaturas, mucha humedad, y vibración excesiva.
- Este sistema puede calentarse si se usa de forma prolongada. Esto es normal. No se alarme.

#### **Cable de alimentación de CA**

• El enchufe del equipo es el acceso principal a la corriente eléctrica o al corte de energía. Instale esta unidad de manera que el cable de alimentación se pueda desenchufar desde el tomacorriente inmediatamente si ocurre un problema.

#### **Para América Latina**

Precaución: Se advierte al usuario que los cambios o modificaciones, no aprobados expresamente por la parte responsable del cumplimiento, podrían anular la autoridad del usuario para utilizar el equipo.

Este dispositivo cumple con la sección 15 de las normas de la FCC. Su funcionamiento está sujeto a las dos condiciones siguientes:

(1) este dispositivo no puede producir interferencias y (2) este dispositivo debe aceptar cualquier interferencia, incluidas las interferencias que puedan dar lugar a un funcionamiento no deseado.

Este producto lleva incorporado un módulo inalámbrico Modelo No: ESX-TMAX45 (para SC-TMAX45) ESX-TMAX15 (para SC-TMAX15)

NOTA: Este equipo ha sido probado y se ha observado que cumple con los límites para un dispositivo digital de Clase B, de conformidad con la Parte 15 de las Reglas de la FCC.

Estos límites se diseñaron para brindar protección razonable contra la interferencia dañina en una instalación residencial. Este equipo genera, usa y puede irradiar energía de radiofrecuencias y, si no se instala y usa de conformidad con las instrucciones, podría causar interferencia dañina en las comunicaciones por radio. Sin embargo, no existe garantía de que la interferencia no ocurrirá en una instalación específica. Si este equipo llega a causar interferencia dañina en la recepción de emisiones de radio o televisión, lo cual se puede determinar al apagar y encender el equipo, se recomienda al usuario que trate de corregir la interferencia con una o más de las medidas siguientes:

- Reorientar o reubicar la antena receptora.
- Aumentar la separación entre el equipo y el receptor.
- Conectar el equipo a un tomacorriente de un circuito distinto al circuito en el que está conectado el receptor.
- Consultar al distribuidor o a un técnico de radio/TV experimentado para que le brinden ayuda.

#### **Declaración de exposición a la radiación de la FCC**

Este equipo cumple con los límites de exposición a la radiación FCC establecidos para un entorno no controlado.

Este transmisor no debe colocarse o hacerse funcionar junto con otra antena o transmisor.

## Accesorios suministrados

Verifique e identifique los accesorios suministrados.

- **1 Cable óptico** (TSXF231)
- **Para América Latina 1 Adaptador para el enchufe de CA**

(TSXX212)

**Para América Latina** 

**1 Cable de alimentación de CA** (TSXA226)

## **Referencias**

### Acerca de Bluetooth**®**

Panasonic no se responsabiliza por datos y/o información que se vean comprometidos durante la transmisión inalámbrica.

#### **Banda de frecuencia**

• Este sistema utiliza la banda de frecuencia de 2.4 GHz.

#### **Certificación**

- Este sistema cumple con las restricciones de frecuencia y tiene una certificación recibida basada en las leyes de frecuencia. Por lo tanto, no se necesita un permiso de conexión inalámbrica.
- Las siguientes acciones son castigadas por la ley en algunos países:
	- Separar o modificar la unidad.
	- Retirar las indicaciones de la especificación.

#### **Restricciones de uso**

- No se garantiza la transmisión inalámbrica o el uso con todos los dispositivos equipados con Bluetooth®.
- Todos los dispositivos deben cumplir con las normas establecidas por Bluetooth SIG, Inc.
- Según las especificaciones y los ajustes de un dispositivo, es posible que no se pueda conectar o algunas operaciones pueden ser diferentes.
- Este sistema admite las funciones de seguridad de Bluetooth®. Según los ajustes o el ambiente de operación, es posible que esta seguridad no sea suficiente. Transmita, con cuidado, los datos de forma inalámbrica a este sistema.
- Este sistema no puede transmitir los datos a un dispositivo Bluetooth®.

#### **Rango de uso**

- Use este dispositivo en un rango máximo de 10 m.
- El rango se puede disminuir según el ambiente, los obstáculos o la interferencia.

#### **Interferencia de otros dispositivos**

- Este sistema puede no funcionar correctamente y los problemas como ruido y saltos de sonido pueden surgir debido a la interferencia de ondas de radio, si esta unidad está ubicada demasiado cerca de otros dispositivos Bluetooth® o de dispositivos que usan la banda 2.4 GHz.
- Este sistema puede no funcionar correctamente si las ondas de radio de una estación de emisión cercana, etc. son demasiado fuertes.

#### **Uso previsto**

- Este sistema es para el uso general normal solamente.
- No use este sistema cerca de un equipo o en un ambiente sensible a la interferencia de la frecuencia de radio (ejemplo: aeropuertos, hospitales, laboratorios, etc.).

### Licencias

La marca denominativa Bluetooth® y sus logos son marcas comerciales registradas propiedad de Bluetooth SIG, Inc. y cualquier uso de dichas marcas por parte de Panasonic Holdings Corporation se realiza bajo licencia. Otros nombres de marcas y marcas comerciales son propiedad de sus respectivos propietarios.

"QBM0927

## Transporte de la unidad

#### **Preparación**

Desconecte de la unidad todos los dispositivos y cables conectados.

- 1 **Sujete firmemente el asa de la unidad al transportarla.**
- 2 **Coloque la unidad sobre una superficie plana y estable con las patas de goma mirando hacia abajo.**

### Colocación

Puede colocar este sistema de forma vertical u horizontal.

**Colocación vertical Colocación horizontal**

![](_page_15_Picture_8.jpeg)

(Coloque el lado con las patas de goma mirando hacia abajo.)

![](_page_15_Picture_10.jpeg)

#### **Nota:**

- Mantenga sus bocinas a más de 10 mm de otros objetos para que se ventilen de forma adecuada.
- Estas bocinas no disponen de blindaje magnético. No las ponga cerca de televisores, computadoras personales y otros equipos a los que afecte fácilmente el magnetismo.
- Realizar la reproducción a altos niveles durante un período prolongado puede provocar daños en las bocinas y reducir la vida útil de ellas.
- Baje el volumen en las siguientes condiciones para evitar daños:
	- Cuando se distorsiona el sonido.
	- Cuando ajuste la calidad del sonido.

#### **¡PRECAUCIÓN!**

- **La manipulación o transporte incorrectos puede causar que la unidad se caiga, lo que puede generar daño o lesiones personales.**
- **No coloque la unidad sobre una superficie inclinada o inestable.**
- **No coloque sus pies debajo de la unidad.**
- **No toque las superficies resonantes del cono de la bocina:**
- **Esto podría dañar el cono de la bocina.** – **El cono de la bocina podría calentarse.**
- **No ponga la unidad sobre una mesa o sobre cualquier superficie elevada.**
- **No permita que los niños trepen sobre la unidad.**
- **Tenga cuidado cuando los niños o bebés están cerca.**

![](_page_15_Picture_27.jpeg)

## Cómo realizar las conexiones

Conecte el cable de alimentación de CA sólo después de haber hecho todas las demás conexiones.

#### **Conecte el cable de alimentación de CA.**

No utilice otro cable de alimentación de CA que no sea el suministrado.

![](_page_15_Figure_32.jpeg)

#### **Para América Latina**

Si el enchufe de alimentación no se puede conectar en la toma de corriente, utilice el adaptador de clavija de alimentación suministrado.

![](_page_15_Figure_35.jpeg)

#### **Cómo ahorrar energía**

El sistema consume una pequeña cantidad de corriente alterna cuando está en modo de espera. Desconecte la fuente de alimentación cuando no use el sistema. Se perderán algunas configuraciones cuando desconecte el sistema. Tendrá que configurarlas nuevamente.

## Resumen de la unidad

![](_page_16_Figure_1.jpeg)

A **Interruptor de alimentación en espera/conectada [**1**]**

Pulse este interruptor para cambiar del modo de alimentación conectada al modo de alimentación en espera o viceversa. En el modo de alimentación en espera, la unidad consume una pequeña cantidad de corriente.

- 2 Ajusta el nivel de volumen
- 3 Control de reproducción básica
- D Panel de visualización
- E Entrada del micrófono
- $6$  Ajusta el nivel de volumen del micrófono
- G Ajuste el nivel de eco del micrófono
- 8 Ajusta el nivel de volumen de la guitarra
- <sup>9</sup> Conector de la guitarra
- $0$  Seleccione el modo de bocinas
- $\omega$  Seleccione los efectos de iluminación y los colores
- <sup>(12)</sup> Seleccione Bluetooth<sup>®</sup> como la fuente

M **Selecciona los efectos de sonido**

 $ROCK \rightarrow JAZZ \rightarrow$  SAMBA  $\rightarrow$  POP  $\rightarrow$  FLAT  $\bullet$ 

N **Active o desactive el efecto de graves**  $ON$  BASS  $\leftrightarrow$  OFF BASS

#### **Nota:**

Cuando active el efecto de graves, el efecto de sonido se desactivará, y viceversa.

O **Selecciona la fuente de audio**

BLUETOOTH  $\rightarrow$  USB  $\rightarrow$  OPT  $\rightarrow$  AUX

- (16) Entrada AUX IN
- Q Entrada AUDIO OUT
- <sup>(18</sup> Conector de entrada óptica
- $\theta$  Puerto USB (5 V = 1.0 A)

## Funcionamiento Bluetooth**®**

Puede conectar y reproducir un dispositivo de audio de manera inalámbrica a través de Bluetooth®.

#### **Preparación**

- Encienda la unidad.
- Encienda la opción de Bluetooth® en el dispositivo y ponga el dispositivo cerca del sistema.
- Lea las instrucciones de operación del dispositivo para obtener más detalles.

### Emparejar un dispositivo

1 **Pulse [ ].**

Se visualiza "PAIRING".

2 **Seleccionar "SC-TMAX45" o "SC-TMAX15" desde el menú Bluetooth® del dispositivo.**

Si le pide clave de acceso, ingrese "0000". El dispositivo se conecta con el sistema automáticamente, después que se hubiera completado el emparejamiento.

#### **Nota:**

- Si hay un dispositivo Bluetooth® conectado, debe desconectarlo antes de emparejar un nuevo dispositivo (~Desconexión del dispositivo).
- Se pueden parear hasta 8 dispositivos con este sistema. Si se empareja un 9º dispositivo, se sustituirá el que lleve más tiempo emparejado.
- Dependiendo de la funcionalidad de búsqueda del dispositivo Bluetooth® y del entorno, si el nombre del equipo de audio no se muestra en el menú Bluetooth® del dispositivo, apague y vuelva a encender el Bluetooth® del dispositivo varias veces durante el proceso de emparejamiento.

### Cómo conectar un dispositivo

- 1 **Pulse [ ].**
- 2 **Seleccionar "SC-TMAX45" o "SC-TMAX15" desde el menú Bluetooth® del dispositivo.**

#### 3 **Inicie la reproducción en el dispositivo.**

#### **Nota:**

- Para conectarse, un dispositivo debe estar pareado.
- Cuando seleccione "BLUETOOTH" como la fuente, este sistema tratara de conectarse automáticamente al último dispositivo conectado.

## Reproducción Bluetooth**®**

![](_page_17_Picture_407.jpeg)

**Nota:**

Según el dispositivo Bluetooth®, algunas operaciones pueden no funcionar.

## Conexión múltiple

Este sistema admite la conexión múltiple, que puede conectar hasta 2 dispositivos simultáneamente.

#### **Para cambiar entre los dispositivos conectados**

Cuando uno de los dispositivos conectados se está reproduciendo, puede cambiar fácilmente el control a otro dispositivo conectado al comenzar a reproducir en ese dispositivo. La reproducción anterior se pausará automáticamente.

#### **Nota:**

Esta función puede no funcionar para algunos dispositivos o aplicaciones (según las especificaciones del dispositivo o la aplicación).

### Desconexión del dispositivo

#### **Mientras un dispositivo Bluetooth® está conectado Pulse y mantenga pulsado [** $\blacktriangleright$ **/II].**

Se visualiza "PAIRING".

#### **Nota:**

- Esta función desconecta todos los dispositivos conectados.
- Un dispositivo se desconecta cuando:
	- Selecciona una fuente diferente.
	- Mueva el dispositivo fuera del alcance máximo.
	- Desactiva la transmisión Bluetooth® del dispositivo.
	- Apaga el sistema o el dispositivo.

### Modo de espera de Bluetooth**®**

Esta función enciende automáticamente el sistema cuando establece una conexión Bluetooth® desde un dispositivo emparejado.

### **Mantenga presionado [ ] para activar esta función.**

Se visualiza "ON BLUETOOTH STANDBY". Para cancelar, pulse y mantenga pulsado el botón nuevamente hasta que se visualice "OFF BLUETOOTH STANDBY".

#### **Nota:**

- Algunos dispositivos podrían tardar más tiempo en responder. Si está conectado a un dispositivo Bluetooth® antes de apagar el sistema, espere un mínimo de 5 segundos antes de conectar este sistema de nuevo a su dispositivo Bluetooth®.
- Cuando desconecta y conecta el cable de alimentación de CA, la función de espera de Bluetooth® puede no funcionar incluso si está activada. En este caso, encienda la unida y revise el ajuste de la función de espera de Bluetooth®.

TQBM0927

## Utilizar un dispositivo USB

#### **Preparación**

Antes de conectar su dispositivo USB al sistema, asegúrese de realizar una copia de respaldo de los datos.

#### **Reduzca el volumen y conecte el dispositivo USB al puerto USB.**

![](_page_18_Figure_4.jpeg)

Sujete la unidad al conectar o desconectar el dispositivo USB.

#### **Nota:**

No use un cable de extensión USB. El sistema no puede reconocer el dispositivo USB conectado a través de un cable.

## Reproducción USB

Puede reproducir archivos MP3 en el dispositivo USB.

#### **Pulse [INPUT SELECTOR] repetidas veces para seleccionar "USB".**

![](_page_18_Picture_285.jpeg)

**Nota:**

- Los archivos se definen como pistas y las carpetas como álbumes.
- Las pistas debe tener la extensión ".mp3" o ".MP3".
- Las pistas no se reproducirán necesariamente en el orden de grabación.
- Algunos archivos pueden fallar debido al tamaño del sector.

### Carga de un dispositivo

La carga se inicia al conectar un dispositivo (valor nominal: 5 V/1 A) al puerto USB de esta unidad.

#### **Preparación**

Encienda la unidad.

#### **Conecte un dispositivo.**

![](_page_18_Figure_22.jpeg)

Confirme en la pantalla del dispositivo conectado, etc. para asegurarse de que se ha iniciado la carga.

#### **Nota:**

- Se necesita un cable compatible con el dispositivo. Utilice el cable que viene con su dispositivo.
- Aunque conecte un cable compatible con el puerto USB de esta unidad, es posible que el dispositivo no se cargue. En ese caso, utilice el cargador que viene con el aparato.
- No conecte un dispositivo con un valor nominal superior a 5 V/1 A a esta unidad.
- Para revisar si la carga se ha completado, mire la pantalla del dispositivo conectado, etc.
- Una vez que el dispositivo este cargado por completo, retire el cable USB del puerto USB.
- La carga se detiene si se activa la función de apagado automático.

## Equipo externo

#### **Preparación**

- Desconecte el cable de alimentación de CA.
- Apague todos los equipos y lea las instrucciones operativas adecuadas.

#### **Nota:**

- No doble los cables en los ángulos agudos.
- Los componentes y los cables se venden por separado. • Desactive el ecualizador o reduzca el volumen del
- dispositivo externo. Los niveles altos de señal de entrada pueden distorsionar el sonido.

## Cómo usar la entrada óptica

Puede conectar un televisor, reproductor de video, reproductor de DVD, etc., y escuchar el audio a través de esta unidad.

![](_page_19_Figure_10.jpeg)

Televisor (no suministrado)

- 1 **Conecte un dispositivo externo.**
- 2 **Encienda la unidad.**
- 3 **Pulse [INPUT SELECTOR] repetidas veces para seleccionar "OPT".**
- 4 **Reproduzca el dispositivo externo.**

#### **Nota:**

- Este sistema admite las señales PCM lineales.
- Frecuencia de muestreo admitida: 32 kHz, 44.1 kHz, 48 kHz, 88.2 kHz, hasta 96 kHz
- El sonido se silencia o puede producirse ruido si no se admite el formato o frecuencia de señal.
- Si vienen sonidos de las bocinas del TV, baje el volumen del TV al mínimo.

### Cómo usar la entrada auxiliar

#### **Vista posterior**

![](_page_19_Figure_23.jpeg)

- 1 **Conecte un dispositivo externo.** Tipo de clavija: Estéreo de Ø 3.5 mm
- 2 **Encienda la unidad.**
- 3 **Pulse [INPUT SELECTOR] repetidas veces para seleccionar "AUX".**
- 4 **Reproduzca el dispositivo externo.**

## Conexión de unidades adicionales

Puede conectarse a unidades adicionales para disfrutar de la salida de sonido de estas unidades.

Se recomienda colocar todas las unidades en posición vertical.

#### **Preparación**

Apague todas las unidades y gire [VOLUME] de cada unidad para reducir el nivel de volumen.

![](_page_19_Figure_33.jpeg)

- 1 **Conecte la unidad principal y todas las unidades adicionales (SC-TMAX45 o SC-TMAX15) con cables de audio (no suministrados).** Tipo de clavija: Estéreo de Ø 3.5 mm
- 2 **Encienda todas las unidades.**
- 3 **En las unidades adicionales: Pulse [INPUT SELECTOR] repetidas veces para seleccionar "AUX".**
- 4 **Pulse [SPEAKER MODE] repetidas veces para seleccionar los canales de bocina deseados.** L+R: canales izquierdo y derecho L: canal izquierdo R: canal derecho
- 5 **En la unidad principal: Inicie la reproducción deseada.**

#### **Nota:**

- Puede conectar esta unidad y hasta dos unidades adicionales.
- El efecto de sonido se controlará por separado en cada unidad. Realice los mismos ajustes de sonido en las unidades adicionales en caso necesario.
- La iluminación y los efectos de las luces estroboscópicas en las unidades adicionales pueden ser diferentes de la unidad principal, incluso cuando se seleccione el mismo patrón de iluminación.

## Utilizar un micrófono o una guitarra

#### **Preparación**

Gire [MIC LEVEL] y [GUITAR LEVEL] al mínimo antes de conectar o desconectar un micrófono/guitarra.

![](_page_20_Picture_3.jpeg)

- 1 **Conecte un micrófono o una guitarra.** Tipo de clavija: Ø 6.3 mm monofónico
- 2 **Ajuste el volumen del micrófono o la guitarra.** Para micrófono: Gire [MIC LEVEL]. Para guitarra: Gire [GUITAR LEVEL].
- 3 **Si desea cantar con la música de fondo, reproduzca la fuente musical y ajuste el volumen del sistema.**

#### **Ajustar el nivel de eco Gire [ECHO] para ajustar el nivel de eco del micrófono.**

#### **Nota:**

- Si se emite un ruido extraño (aullido), aleje el micrófono/guitarra de las bocinas o baje el volumen del micrófono/guitarra.
- Cuando no esté usando el micrófono/guitarra, desconecte del conector del micrófono/guitarra, y baje el volumen del micrófono/guitarra hasta el nivel mínimo.

## Efectos de la iluminación

Puede cambiar el efecto de iluminación de la unidad.

![](_page_20_Figure_13.jpeg)

#### **Gire [ILLUMINATION] para seleccionar el efecto.**

![](_page_20_Picture_244.jpeg)

**Uso de luces estroboscópicas**

**Mantenga presionado [ILLUMINATION] para encender o apagar las luces estroboscópicas.**

## **Otros**

### Apagado automático

Esta función cambiará automáticamente en la unidad a modo de espera si no hay sonido o si no usa el equipo durante aproximadamente 20 minutos.

#### **Nota:**

Esta función podría no funcionar cuando un micrófono/guitarra esté conectado.

## Actualización de software

En ocasiones, Panasonic puede lanzar actualizaciones del software para esta unidad que pueden optimizar el desempeño de ciertas funciones. Estas actualizaciones se encuentran disponibles en forma gratuita. Para obtener más detalles, consulte el siguiente sitio web. **https://panasonic.jp/support/global/cs/audio/** (Este sitio está en inglés solamente.)

## Solución de problemas

Antes de solicitar el servicio de reparaciones haga las comprobaciones indicadas a continuación. Si tiene alguna duda acerca de algunos de los puntos de comprobación, o si los indicados no resuelven el problema, consulte a su distribuidor para obtener instrucciones.

#### **E** Problemas comunes

#### **La unidad no funciona.**

- El dispositivo de seguridad se ha activado. Realice lo siguiente:
	- 1. Pulse  $[\bigcirc]$  en la unidad principal para activar el modo de espera. Si la unidad no cambia al modo en espera, desconecte el cable de alimentación de CA y luego vuelva a conectarlo.
	- 2. Pulse [ $\bigcup$ /|] nuevamente para encender la unidad. Si el problema persiste, consulte a su distribuidor.

#### **El sonido está distorsionado o no hay sonido.**

- Ajustar el volumen del sistema.
- Apague el sistema, determine y corrija la causa, y a continuación encienda el sistema nuevamente. La causa puede ser el esfuerzo de las bocinas debido a una potencia o a un volumen excesivo, y la utilización del sistema en un ambiente donde hace calor.

#### **Se oye ruido de zumbido durante la reproducción.**

• Un cable de alimentación de CA o luz fluorescente está cerca de los cables. Mantenga otros aparatos y cables alejados de este sistema.

#### **El nivel de sonido se reduce.**

• El circuito de protección se ha activado debido al uso continuo a un volumen alto. Esto sirve para proteger el sistema y mantener la calidad del sonido.

#### █ USB

#### **No es posible leer el dispositivo USB o el contenido del mismo.**

- El formato del dispositivo USB o el contenido del mismo no es compatible con el sistema.
- Los dispositivos USB con una capacidad superior a los 32 GB no funcionan.
- Los dispositivos USB posiblemente no se reconozcan cuando están conectados a este sistema con un cable de extensión USB o hub USB.

#### **Funcionamiento lento del dispositivo USB.**

• El tamaño del contenido es muy grande o el dispositivo USB tarda más en leer.

### █ Bluetooth**®**

#### **No se puede emparejar.**

- Revise la condición del dispositivo Bluetooth®.
- El dispositivo está fuera del rango de comunicación de 10 m. Mueva el dispositivo más cerca del sistema.

#### **No se puede conectar el dispositivo.**

- El emparejado del dispositivo no fue exitoso. Realice el emparejamiento nuevamente.  $(\Rightarrow 6)$
- El emparejamiento del dispositivo a sido reemplazado. Realice el emparejamiento nuevamente.  $(\Rightarrow 6)$
- Este sistema puede estar conectado a un dispositivo diferente. Desconecte el otro dispositivo e intente volver a conectar el dispositivo.
- El sistema puede tener un problema. Apague el sistema y después vuelva a encenderlo.

#### **El dispositivo está conectado pero el audio no se puede escuchar en el sistema.**

• Para algunos dispositivos con Bluetooth<sup>®</sup> incorporado, tiene que fijar manualmente la salida de audio a "SC-TMAX45" o "SC-TMAX15". Lea las instrucciones de operación del dispositivo para obtener más detalles.

#### **La reproducción durante la conexión múltiple no funciona o no hay sonido.**

- Reinicie la aplicación del dispositivo.
- El control del dispositivo no se cambió correctamente. Desconecte los dispositivos conectados existentes e intente de nuevo.

#### **Se interrumpe el sonido del dispositivo.**

- El dispositivo está fuera del rango de comunicación de 10 m. Mueva el dispositivo más cerca del sistema.
- Retire cualquier obstáculo entre el sistema y el dispositivo.
- Otros dispositivos que usan la banda de frecuencia de 2.4 GHz (router inalámbrico, microondas, teléfonos inalámbricos, etc.) están haciendo interferencia. Mueva el dispositivo más cerca del sistema y aléjelo de otros dispositivos.

### Restablecer valores de fábrica

Restablezca la memoria cuando ocurren las siguientes situaciones:

- Los botones no funcionan.
- Usted desea borrar y restablecer el contenido de la memoria.
- 1 **Gire [VOLUME] para poner el volumen a "0".**
- 2 **Pulse y mantenga pulsado [INPUT SELECTOR] y [BASS].**

Continúe pulsando y mantenga pulsado los botones hasta que se visualice "RESET".

Todas las configuraciones se reponen a los valores predeterminados.

#### **Nota:**

No se pueden restablecer los valores de fábrica cuando la función de espera Bluetooth® está activa.

## Especificaciones

#### **Generalidades**

#### **Fuente de alimentación**

![](_page_22_Picture_398.jpeg)

## [TMAX15] 9.0 kg

**Gama de temperaturas de funcionamiento**

0°C a +40°C

#### **Gama de humedades de funcionamiento**

35% a 80% humedad relativa (sin condensación)

#### **El Sección del amplificador**

#### **Potencia de salida RMS en modo estéreo**

#### [TMAX45]

Medios graves

![](_page_22_Picture_399.jpeg)

250 W por canal (6 Ω), 30% THD Potencia total del modo estéreo RMS 1000 W

#### [TMAX15]

Medios graves y bocina para agudos 150 W por canal (4 Ω), 1 kHz, 30% THD Potencia total del modo estéreo RMS 300 W

#### █ Sección de Bluetooth**®**

![](_page_22_Picture_400.jpeg)

Códec compatible **SBC** 

### █ Sección de terminales

#### **Puerto USB**

![](_page_22_Picture_401.jpeg)

El peso y las dimensiones son aproximados.

• La distorsión armónica total se mide con el analizador de espectro digital.

## Mantenimiento

**Desconecte el cable de alimentación de CA antes de realizar el mantenimiento. Limpie este sistema con un paño suave y seco.**

- Nunca utilice alcohol, diluyente de pintura ni gasolina para limpiar este sistema.
- Antes de utilizar un paño impregnado químicamente, lea con atención las instrucciones suministradas con el mismo.

## Atención al Cliente (Solo para los países de América Latina)

#### **Directorio de Atención al cliente**

**Obtenga información de productos y asistencia operativa, localice el Centro de Servicio más cercano y compre repuestos y accesorios a través de nuestro Sitio Web o llamando a nuestro Contact Center:**

![](_page_23_Picture_115.jpeg)

**Para países del CARIBE anglosajón, por favor dirigirse a nuestro sitio web para información de productos y asistencia operativa: www.panasonic.com/caribbean**

## **الصيانة**

**افصل كبل إمداد طاقة التيار المتردد قبل إجراء الصيانة. نظف هذا الجهاز بقطعة قماش ناعمة وجافة.**

- لا تستخدم الكحول أو مخفف الدهان أو البنزين مطلقًا لتنظيف هذا الجهاز.
- قبل استخدام قطعة قماش معالجة كيميائيًا، اقر أ التعليمات المرفقة مع قطعة القماش بعناية.

## **المراجع**

## **R نبذة عن Bluetooth**

لا تتحمل Panasonic المسؤولية عن البيانات و/أو المعلومات التي قد يتم الكشف عنها أثناء عملية الإرسال اللاسلكية.

#### **نطاق التردد**

• يستخدم هذا النظام نطاق التردد بسرعة 2.4 جيجا هرتز.

#### **المصادقة**

- يتوافق هذا النظام مع قيود التردد وقد تلقى المصادقة استنادًا إلى قوانين التردد. لذا، لا يلزم الحصول على ترخيص لاسلكي.
	- الإجراءات الواردة أدناه معاقب عليها قانونيًا في بعض البلاد: – فك الوحدة أو تعديلها. – إزالة مؤشرات المواصفات.

#### **قيود الاستخدام**

- ُضمن الإرسال اللاسلكي و/أو الاستخدام مع جميع الأجهزة المزودة لا ي . R بتقنية Bluetooth
	- يجب أن تتوافق جميع الأجهزة مع المعايير التي وضعتها شركة .Bluetooth SIG, Inc.
- وفقًا للمواصفات أو الإعدادات الخاصة بالجهاز ، قد يفشل في الاتصال أو قد تختلف بعض عمليات التشغيل.
- يدعم هذا النظام ميزات أمان ®Bluetooth. ولكن وفقًا لبيئة التشغيل و/أو الإعدادات، قد لا يكون هذا الأمان كافيًا. أرسل البيانات لاسلكيًا إلى هذا النظام بحذر.
	- . <sup>R</sup> يتعذر على هذا النظام إرسال البيانات إلى جهاز Bluetooth

#### **نطاق الاستخدام**

- استخدم هذا الجهاز في نطاق يبلغ 10 أمتار كحد أقصى.
	- قد يقل النطاق وفقًا للبيئة أو العوائق أو التداخل.

#### **التداخل من الأجهزة الأخرى**

- قد لا يعمل هذا النظام بشكل سليم وقد تنجم مشكلات مثل التشويش وتقطعات الصوت بسبب تداخل الموجات اللاسلكية إذا تم وضع هذه الوحدة على مقربة شديدة من أجهزة ®Bluetooth الأخرى أو الأجهزة التي تستخدم نطاق التردد بسرعة 2.4 جيجا هرتز.
- قد لا يعمل هذا النظام بشكل سليم إذا كانت الموجات اللاسلكية الواردة من محطة البث القريبة، أو ما إلى ذلك قوية للغاية.

#### **الاستخدام المقصود**

- هذا النظام معد للاستخدام العادي والعام فقط.
- لا تستخدم هذا النظام بالقرب من جهاز أو في بيئة حساسة لتداخل الترددات اللاسلكية (على سبيل المثال: المطارات والمستشفيات والمعامل وما إلى ذلك).

### **التراخيص**

كلمة وشعارات ®Bluetooth هي علامات تجارية مسجلة مملوكة لشركة .Inc ,SIG Bluetooth وأي استخدام لهذه العلامات من قبل .ترخيص بموجب Panasonic Holdings Corporation وتعود ملكية العلامات التجارية والأسماء التجارية الأخرى لأصحابها المعنيين.

**11**<br>**11** 

## **المواصفات**

█ **مواصفات عامة**

![](_page_26_Picture_863.jpeg)

### █ **قسم RBluetooth**

![](_page_26_Picture_864.jpeg)

█ **قسم الطرف**

#### **منفذ USB**

![](_page_26_Picture_865.jpeg)

**الميكروفون** الطرف مونو، مقبس 6.3 )1 مم ( نظام **الجيتار**

الطرف مونو، مقبس 6.3 مم (1 نظام) **AUX IN**

الطرف استيريو، مقبس 3.5 مم (1 نظام) **AUDIO OUT**

الطرف الطرف استيريو، مقبس 3.5 مم (1 نظام)

█ **قسم السماعات**

**وحدة (وحدات) السماعة**

[TMAX45] مضخم الصوت 16 سم x 2

تويتر 6.3 سم x 2

 $[TMAX15]$ مضخم الصوت 14 سم x 2 تويتر 5.7 سم x 2

#### **ملاحظة:**

• تخضع المواصفات للتغيير دون إشعار مسبق. تعد أرقام الكتلة والأبعاد تقريبية. • تم قياس التشويش التوافقي الكلي باستخدام المحلل الطيفي الرقمي.

10BM0927<br>**10** 

## **استكشاف الأخطاء وإصلاحها**

قبل طلب الصيانة، قم بإجراء الفحوصات التالية. إذا كان عندك شك حول بعض نقاط الفحص التالية، أو إذا كانت الحلول الموضحة هنا لا تحل المشكلة، فاستشر الموزع لمعرفة الإرشادات.

█ **المشكلات الشائعة**

#### **لا تعمل هذه الوحدة.**

• تم تشغيل جهاز السلامة. قم بإجراء هذه الخطوات: 1. اضغط الزر [1] بالوحدة الرئيسية لتحويل الوحدة إلى وضع الاستعداد للتشغيل. في حالة عدم تحول الوحدة إلى وضع الاستعداد، افصل مصدر التيار الرئيسي المتردد ووصله مرة أخرى. 2. اضغط الزر [1] مرة أخرى لتشغيل الوحدة. إذا كانت الحلول لا تحل المشكلة، فاستشر الموزع.

#### **صوت مشوش أو لا يوجد صوت.**

- اضبط مستوى صوت الجهاز.
- أوقف تشغيل الجهاز، حدد السبب وقم بحل المشكلة، بعد ذلك قم بتشغيل الجهاز مرة أخرى. يمكن أن يكون السبب إجهاد السماعات من خلال مستوى الصوت أو الطاقة الزائدة، أو عند استخدام الجهاز في بيئة حارة.

#### **يمكن سماع صوت همهمة أثناء التشغيل.**

• يوجد سلك الطاقة الكهربائية الرئيس للتيار المتردد أو ضوء فلوريسنت بجوار الكابلات. ابعد الأجهزة والأسلاك الأخرى عن كبلات هذا الجهاز.

#### **انخفاض مستوى الصوت.**

• لقد تم تنشيط دائرة الحماية بسبب الاستخدام المستمر لخرج مستوى الصوت المرتفع. وهذا الإجراء لحماية النظام والحفاظ على جودة الصوت.

#### **USB** █

#### **لا يمكن قراءة جهاز USB أو المحتويات الموجودة داخله.**

- لا يتوافق تنسيق جهاز USB أو المحتويات الموجودة داخله مع الجهاز.
- لا يمكن أن تعمل أجهزة USB التي تمتلك سعة تخزين أكثر من 32 جيجابايت.
	- قد لا يتم التعرف على أجهزة USB عند توصيلها بهذا النظام باستخدام كبل تمديد USB أو محور USB.

#### **تشغيل بطيء لجهاز USB.**

ًا • يستغرق حجم المحتوى الكبير أو جهاز USB ذو الذاكرة الكبيرة وقت أطول في القراءة.

## **Bluetooth®** █

#### **يتعذر إتمام الإقران.**

- . R تحقق من حالة جهاز Bluetooth
- الجهاز خارج نطاق الاتصال الذي يبلغ 10 أمتار. انقل الجهاز بالقرب من النظام.

#### **يتعذر توصيل الجهاز.**

• لم تنجح عملية إقران الجهاز. حاول إجراء الإقران مرة أخرى.  $(5 \Leftrightarrow)$ 

- تم استبدال عملية إقران الجهاز. حاول إجراء الإقران مرة أخرى.  $(5 \Leftrightarrow)$
- قد يكون هذا النظام متصلأ بجهاز أخر افصل الجهاز الأخر وحاول توصيل الجهاز مرة أخرى.
- ربما يكون النظام يعاني من مشكلة. أوقف تشغيل الجهاز وأعد تشغيله مرة أخرى.

#### **الجهاز متصل ولكن لا يمكن سماع الصوت من خلال النظام.**

• بالنسبة لبعض أجهزة ®Bluetooth المدمجة، يجب عليك ضبط خر ج الصوت على "SC-TMAX15" أو "SC-TMAX15" يدويًا. اقرأ تعليمات تشغيل جهاز للاطلاع على التفاصيل.

#### **لا يعمل النظام أثناء تفعيل خاصية التوصيل المتعدد أو لا يوجد صوت.**

- أعد تشغيل تطبيق الجهاز.
- لم يتم تبديل التحكم في الجهاز بنجاح. افصل الأجهزة الحالية المتصلة وحاول مرة أخرى.

#### **الصوت الصادر من الجهاز متقطع.**

- الجهاز خارج نطاق الاتصال الذي يبلغ 10 أمتار. انقل الجهاز بالقرب من النظام.
	- قم بإزالة أي عائق يحول بين النظام والجهاز.
- يوجد تداخل من الأجهزة الأخرى التي تستخدم نطاق التردد بسرعة 2.4 جيجا هرتز (الموجه اللاسلكي، وأجهزة الميكروويف، والهواتف اللاسلكية، وما إلى ذلك). انقل الجهاز بالقرب من النظام وبعيدًا عن الأجهزة الأخرى.

### **إعادة ضبط المصنع**

أعد ضبط الذاكرة في حالة حدوث المواقف التالية:

- لا تستجيب الأزرار عند ضغطها.
- أنت تريد مسح محتويات الذاكرة وإعادة ضبطها.
- 1 **قم بتدوير [VOLUME [لضبط مستوى الصوت على ."0"**

#### 2 **اضغط وتابع ضغط الزر [SELECTOR INPUT [ و [. BASS]**

استمر في الضغط وتابع الضغط على الأزرار حتى تظهر ". RESET"

يتم ضبط جميع الإعدادات مرة أخرى إلى الضبط المسبق للمصنع.

#### **ملاحظة:**

لا يمكنك إجراء إعادة ضبط المصنع عند تشغيل وظيفة وضع استعداد Bluetooth® .

#### **ملاحظة:**

- يمكنك توصيل هذه الوحدة وما يصل إلى وحدتين إضافيتين.
- سيتم التحكم في المؤثرات الصوتية ٍ بشكل منفصل بواسطة كل وحدة. قم بإجراء نفس إعدادات الصوت على الوحدات الإضافية إذا لزم الأمر.
- قد تختلف مؤثرات الإضاءة والمصابيح الوامضة في الوحدات الإضافية عن الوحدة الأساسية حتى في حالة اختيار نفس نمط الإضاءة.

**استخدام الميكروفون أو الجيتار**

#### **التحضير**

قم بتدوير [LEVEL MIC ] [ و LEVEL GUITAR [ إلى الحد الأدنى قبل توصيل أو فصل الميكروفون/الجيتار.

![](_page_28_Figure_7.jpeg)

- 1 **قم بتوصيل ميكروفون أو جيتار.** نوع القابس: 6.3 Ø مم أحادي الصوت
- 2 **اضبط مستوى صوت الميكروفون أو الجيتار.** بالنسبة للميكروفون: قم بتدوير [LEVEL MIC[ بالنسبة للجيتار : قم بتدوير [GUITAR LEVEL]
- 3 **إذا أردت الغناء بمصاحبة الموسيقى الخلفية، قم بتشغيل مصدر الموسيقى وضبط مستوى الصوت للنظام.**

## **ضبط مستوى الصدى**

**قم بتدوير [ECHO [لضبط مستوى صدى الميكروفون.**

#### **ملاحظة:**

- في حالة انبعاث ضجيج غريب (صفير)، أبعد الميكروفون/الجيتار عن السماعات، أو اخفض مستوى صوت الميكروفون/الجيتار.
- عند عدم استخدام الميكروفون/الجيتار، افصله عن مقبس الميكروفون/الجيتار، واخفض مستوى صوت الميكروفون/الجيتار إلى الحد الأدنى.

## **مؤثرات الضوء**

يمكنك تغيير تأثير الإضاءة على الوحدة.

![](_page_28_Figure_18.jpeg)

#### **قم بتدوير [ILLUMINATION [لاختيار المؤثر.**

![](_page_28_Picture_813.jpeg)

#### **استخدام المصابيح الوامضة**

**اضغط مع الاستمرار على [ILLUMINATION [لتشغيل المصابيح الوامضة أو إيقاف تشغيلها.**

## **أخرى**

## **الإيقاف التلقائي**

تقوم هذه الوظيفة بتحويل الوحدة تلقائيًا إلى وضع الاستعداد في حالة عدم وجود صوت وعدم استخدامها لمدة 20 دقيقة تقريبًا.

> **ملاحظة:** قد لا تعمل هذه الوظيفة عند توصيل ميكروفون/جيتار.

## **تحديث البرنامج**

في بعض الأحيان، قد تصدر Panasonic برنامجًا محدثًا لهذه الوحدة قد يضيف أو يحسن طريقة تشغيل الميزة. تتوافر هذه التحديثات مجانًا. للاطلاع على المزيد من التفاصيل، راجع موقع الويب التالي.

#### **https://panasonic.jp/support/global/cs/audio /**

(هذا الموقع باللغة الإنجليزية فقط.)

## **الأجهزة الخارجية**

#### **التحضير**

- افصل سلك الطاقة الكهربائية الرئيس للتيار المتردد.
- أوقف تشغيل جميع الأجهزة واقرأ تعليمات التشغيل الملائمة.

#### **ملاحظة:**

- لا تقم بثني الكابلات بزوايا حادة.
- تباع المكونات والكبلات بشكل منفصل.
- قم بإيقاف تشغيل معادل الصوت أو تقليل مستوى صوت الجهاز الخارجي. يمكن أن يؤدي ارتفاع مستوى إشارة الدخل إلى تشويش الصوت.

### **استخدام المدخل الضوئي**

يمكنك توصيل التلفزيون ومشغّل DVD وفيديو VCR وغير ذلك والاستماع للصوت عبر هذه الوحدة.

![](_page_29_Figure_10.jpeg)

- 1 **قم بتوصيل جهاز خارجي.**
	- 2 **لتشغيل الوحدة.**
- 3 **اضغط الزر [SELECTOR INPUT [بشكل متكرر لاختيار ". OPT"**
	- 4 **شغل الجهاز الخارجي.**

#### **ملاحظة:**

- يدعم النظام إشارات PCM خطية.
- تردد أخذ العينات المدعوم: 32 كيلوهرتز و 44.1 كيلوهرتز و 48 كيلوهرتز، و 88.2 كيلوهرتز، حتى 96 كيلوهرتز.
- يتم كتم الصوت أو قد تصدر ضوضاء إذا كان تنسيق الإشارة أو التردد غير مدعوم.
- في حالة ورود أصوات من مكبرات الصوت بالتلفاز، اخفض مستوى صوت التلفاز إلى الحد الأدنى.

![](_page_29_Figure_20.jpeg)

1 **قم بتوصيل جهاز خارجي.** نوع القابس: 3.5 Ø مم ستيريو

**استخدام دخل للجهاز الإضافي**

- 2 **لتشغيل الوحدة.**
- 3 **اضغط الزر [SELECTOR INPUT [بشكل متكرر لاختيار ". AUX"**
	- 4 **شغل الجهاز الخارجي.**

## **توصيل الوحدات الإضافية**

يمكنك التوصيل بوحدات إضافية للاستمتاع بخرج الصوت من هذه الوحدات.

يوصىي بوضع جميع الوحدات عموديًا.

**التحضير**

قم بإيقاف تشغيل جميع الوحدات وقم بتدوير [VOLUME [ لكل وحدة لتقليل مستوى الصوت.

![](_page_29_Figure_30.jpeg)

1 **قم بتوصيل الوحدة الأساسية وجميع الوحدات الإضافية (45TMAX-SC أو 15TMAX-SC (بكابلات الصوت (غير مرفقة).**

نوع القابس: 3.5 Ø مم ستيريو

- 2 **قم بتشغيل جميع الوحدات.**
- 3 **في الوحدات الإضافية: اضغط الزر [SELECTOR INPUT [بشكل متكرر لاختيار ". AUX"**
- 4 **اضغط على [MODE SPEAKER [ٍ بشكل متكرر لاختيار قنوات السماعة المطلوبة.** R+L: القناتان اليسرى واليمنى L: القناة اليسرى
	- R: القناة اليمنى
	- 5 **الموجود على الوحدة الرئيسية: ابدأ التشغيل المطلوب.**

## **استخدام جهاز USB**

**التحضير**

قبل توصيل جهاز USB بالجهاز، تأكد من إجراء نسخ احتياطي للبيانات.

**اخفض مستوى الصوت وصل جهاز USB بمنفذ USB.**

![](_page_30_Figure_4.jpeg)

أمسك الوحدة عند توصيل جهاز USB أو فصله.

#### **ملاحظة:**

لا تستخدم كبل وصلة USB. لن ّ يتعرف النظام على جهاز USB متصل من خلال كبل.

## **تشغيل USB**

يمكنك تشغيل ملفات 3MP في جهاز USB.

#### **اضغط الزر [SELECTOR INPUT [بشكل متكرر لاختيار ". USB"**

![](_page_30_Picture_766.jpeg)

#### **ملاحظة:**

- الملفات المعرفة على أنها مسارات والمجلدات المعرفة على أنها ألبومات.
	- يجب أن يحتوي المسارات على الملحق " 3mp" . ."3.MP "أو
	- لن يتم بالضرورة تشغيل المسارات بالترتيب الذي سجلتهم به.
		- يمكن أن لا تعمل بعض الملفات بسبب حجم القطاع.

## **شحن جهاز**

يبدأ الشحن عند توصيل جهاز (القيمة المُقدر ة 5 فو لت/1 أمبير ) بمنفذ USB لهذه الوحدة.

> **التحضير** لتشغيل الوحدة.

**قم بتوصيل جهاز.**

![](_page_30_Figure_21.jpeg)

تأكد من شاشة الجهاز المتصل، وغير ذلك للتأكد من بدء الشحن.

#### **ملاحظة:**

- يلزم وجود كبل متوافق مع جهازك. استخدم الكبل المرفق بجهازك.
- حتى إذا قمت بتوصيل كبل متوافق مع منفذ USB لهذه الوحدة، فقد لا يتم شحن جهازك. في هذه الحالة، استخدم الشاحن المرفق بالجهاز.
- لا تقم بتوصيل جهاز بقيمة مقدرة أعلى من 5/ 1 فولت أمبير بهذه الوحدة.
	- للتحقق من اكتمال الشحن، انظر إلى شاشة الجهاز المتصل، وغير ذلك.
		- بعد تمام الشحن أزل كبل USB من منفذ USB.
		- يتوقف الشحن إذا تم تنشيط وظيفة إيقاف التشغيل التلقائي.

## **R تشغيل Bluetooth**

يمكنك توصيل جهاز صوت وتشغيله لاسلكيًا من خلال @Bluetooth.

#### **التحضير**

- لتشغيل الوحدة.
- قم بتشغيل ميزة ®Bluetooth بالجهاز وضع الجهاز بالقرب من النظام.
	- اقرأ تعليمات تشغيل جهاز للاطلاع على التفاصيل.

## **إقران جهاز**

- 1 **اضغط الزر .][** تظهر الإشارة ."PAIRING"
- 2 **اختيار "45TMAX-SC " " أو 15TMAX-SC " من قائمة الخاصة بالجهاز. RBluetooth**

إذا تم طُلب مفتاح مرور، فأدخل "0000". يتصل الجهاز بهذا النظام تلقائيًا بعد اكتمال عملية الإقران.

#### **ملاحظة:**

- ، يلزم فصل الجهاز قبل إقران جهاز <sup>R</sup> في حالة توصيل جهاز Bluetooth جديد ( فصل جهاز).
- يمكنك إقران ما يصل إلى 8 أجهزة مع هذا النظام. في حالة إقران جهاز تاسع، سيتم استبدال الجهاز الذي تم إقرانه لأطول فترة زمنية.
- والبيئة <sup>R</sup> اعتمادًا على خاصية البحث للجهاز المزود بميزة Bluetooth R المحيطة، إذا كان اسم المنتج غير ظاهر على قائمة Bluetooth بالجهاز، فكرر إيقاف تشغيل ميزة ®Bluetooth بالجهاز ثم تشغيلها عدة مرات أثناء عملية الإقران.

## **توصيل جهاز**

- 1 **اضغط الزر .][**
- 2 **اختيار "45TMAX-SC " " أو 15TMAX-SC " من قائمة الخاصة بالجهاز. RBluetooth**
	- 3 **ابدأ تشغيل الجهاز.**

#### **ملاحظة:**

- يجب إقران الجهاز لتوصيله.
- عند تحديد "BLUETOOTH "كمصدر، سيحاول هذا النظام الاتصال بآخر جهاز متصل تلقائيًا.

## **R تشغيل Bluetooth**

![](_page_31_Picture_1173.jpeg)

#### **ملاحظة:** وفقًا لجهاز ®Bluetooth، قد لا تعمل بعض عمليات التشغيل.

### **التوصيل المتعدد**

يدعم هذا النظام خاصية التوصيل المتعدد، والتي يمكنها توصيل ما يصل إلى 2 أجهزة في وقت واحد.

#### **للتبديل بين الأجهزة المتصلة**

أثناء تشغيل أحد الأجهزة المتصلة، يمكنك تبديل التحكم بسهولة إلى جهاز متصل آخر ببساطة عن طريق بدء التشغيل على هذا الجهاز. سيتم إيقاف التشغيل السابق بشكل مؤقت تلقائيًا.

#### **ملاحظة:**

قد لا تعمل هذه الوظيفة مع بعض التطبيقات أو الأجهزة (حسب مواصفات التطبيق أو الجهاز).

## **فصل جهاز**

### **ً <sup>R</sup> عندما يكون جهاز Bluetooth متصلا**

**اضغط وتابع [**4**/**9 **.]**

تظهر الإشارة "PAIRING ."

#### **ملاحظة:**

- تفصل هذه الوظيفة جميع الأجهزة المتصلة. • يتم فصل الجهاز عند:
	- اختيار مصدر مختلف.
- نقل الجهاز خارج الحد الأقصى للنطاق.
	- تعطيل إرسال RBluetooth بالجهاز.
		- أوقف تشغيل الجهاز أو جهاز.

## **وضع استعداد RBluetooth**

تقوم هذه الوظيفة بتشغيل النظام تلقائيًا عند القيام بإنشاء اتصال من جهاز مقترن. RBluetooth

#### **اضغط مع الاستمرار على ][ لتشغيل هذه الميزة.** ". ON BLUETOOTH STANDBY" الإشارة تظهر للإلغاء، اضغط وتابع ضغط الزر مرة ثانية حتى يظهر ". OFF BLUETOOTH STANDBY"

#### **ملاحظة:**

- قد تستغرق بعض الأجهزة وقتًا أطول للاستجابة. إذا كنت متصلاً بجهاز ®Bluetooth قبل إيقاف تشغيل النظام، انتظر لمدة 5 ثوان على الأقل قبل . <sup>R</sup> الاتصال مرة أخرى بهذا النظام من جهاز Bluetooth
- عند فصل وتوصيل سلك الطاقة الكهربائية الرئيس للتيار المتردد، قد لا على الرغم من تفعيل إعداداته. في هذه <sup>R</sup> يعمل وضع استعداد Bluetooth الحالة، قم بتشغيل الوحدة وتحقق من إعدادات وضع استعداد Bluetooth® .

**نظرة عامة على الوحدة**

![](_page_32_Figure_1.jpeg)

- A **مفتاح الاستعداد للتشغيل/التشغيل [**1**]** اضغط المفتاح لتحويل الوحدة من وضع التشغيل إلى وضع الاستعداد للتشغيل أو العكس. في وضع الاستعداد للتشغيل، تبقى الوحدة تستهلك كمية صغيرة من الطاقة الكهربائية.
	- B ضبط مستوى الصوت
	- C التحكم الرئيسي في التشغيل
		- D لوحة العرض
		- E مقبس الميكروفون
	- F ضبط مستوى صوت الميكروفون
	- G ضبط مستوى صدى الميكروفون
		- H ضبط مستوى صوت الجيتار
			- I مقبس الجيتار
			- J اختيار وضع السماعة
	- K اختيار مؤثرات الإضاءة والألوان
		- L اختيار RBluetooth كمصدر

M **اختيار مؤثرات الصوت**

 $ROCK \rightarrow JAZZ \rightarrow$  SAMBA  $\rightarrow$  POP  $\rightarrow$  FLAT

N **تشغيل تأثير Bass أو إيقاف تشغيله**

ON BASS  $\leftrightarrow$  OFF BASS

#### **ملاحظة:**

عند تشغيل تأثير Bass، سيتم إيقاف تشغيل مؤثر الصوت والعكس صحيح.

- O **اختيار مصدر الصوت**  $BLU E TOOTH \rightarrow USB \rightarrow OPT \rightarrow AUX$ 
	- AUX IN مقابس P
	- AUDIO OUT مقابس Q
		- R مقبس In ضوئي
	- S منفذ USB ) 5 فولت 1.0 أمبير)

## **نقل الوحدة**

#### **التحضير**

افصل كل الكبلات والأجهزة المتصلة من الوحدة.

- 1 **أمسك مقبض الوحدة بإحكام عند نقل الوحدة.**
- 2 **ضع الوحدة على سطح ٍ مستو ثابت بحيث تكون القدم المطاطية موجهة لأسفل.**

## **وضع وحدة النظام**

يمكنك وضـع وحدة النظـام هذه عموديًا أو أفقيًا.

**الوضع العمودي الوضع الأفقي**

![](_page_33_Picture_9.jpeg)

![](_page_33_Picture_11.jpeg)

![](_page_33_Picture_12.jpeg)

#### **ملاحظة:**

- احتفظ بالسماعات بعيدًا عن الأشياء الأخرى بمسافة لا تقل عن 10 مم لضمان التهوية المناسبة.
- لا تحتوي هذه السماعات على حجب مغنطيسي. لا تضع السماعات بجوار أجهزة التلفزيون أو أجهزة الكمبيوتر الشخصي أو الأجهزة الأخرى التي تتأثر بسهولة بواسطة المغنطيسية.
- عند تشغيل الجهاز على مستويات عالية لمدة طويلة، يمكن ان يسبب ذلك تلفًا في السماعات وتقل فترة حياة السماعات.
	- اخفض مستوى الصوت في الحالات التالية لمنع تلف السماعات: – عند تشويه الصوت.
		- عند ضبط جودة الصوت.

### **تنبيه!**

![](_page_33_Picture_20.jpeg)

## **إجراء التوصيلات**

صل سلك الطاقة الكهربائية الرئيس للتيار المتردد فقط بعد الانتهاء من إجراء كل التوصيلات الأخرى.

**صل سلك الطاقة الكهربائية الرئيس للتيار المتردد.**

لا تستخدم أي سلك رئيسي آخر للتيار المتردد بخلاف السلك المزود.

![](_page_33_Figure_25.jpeg)

#### **توفير الطاقة الكهربائية**

يستهلك النظام مقدارًا ضئيلاً من الطاقة عندما يكون في وضع الاستعداد للتشغيل. افصل مصدر تزويد الطاقة الكهربائية في حالة عدم استخدام الجهاز.

سوف يتم فقدان بعض الإعدادات بعد فصل الجهاز. يجب عليك إعادة ضبطها مرة أخرى.

تعليمات التشغيل هذه قابلة للتطبيق للموديلات 45TMAX-SC و .SC-TMAX15 يمكن أن لا يظهر جهازك تماما بنفس الشكل كما في الرسوم التوضيحية. تمثل الرموز على هذا المنتج (بما في ذلك الملحقات) ما يلي:

التيار المتردد تيار مباشر الأجهزة من الفئة الثانية (هيكل المنتج معزول عزلاً مزدوجًا.) تشغيل  $\mathbf{I}$ وضع الاستعداد

## **إحتياطات السلامة**

## **تحذير!**

**الوحدة**

• لتقليل خطر الحريق أو الصدمة الكهربائية أو تلف المنتج، – لا تعرض هذه الوحدة للمطر أو الرطوبة أو التقطير أو رشرشة الماء. – لا تضع أشياء مملوءة بالسوائل، مثل المزهريات، على هذه الوحدة. – استخدم الملحقات الموصى بها. – لا تنزع الأغطية. – لا تحاول إصلاح الوحدة بنفسك. ارجع إلى موظفي الصيانة والتصليح المؤهلين من اجل الصيانة والتصليح. – لا تسمح للأجسام الغريبة بالدخول داخل هذه الوحدة.

### **تنبيه!**

#### **الوحدة**

- لتقليل خطر الحريق أو الصدمة الكهربائية أو تلف المنتج، – لا تقم بتركيب هذه الوحدة ووضعها في مكتبة أو خزائن داخلية أو في مكان محصور آخر. تأكد من تهوية هذه الوحدة بصورة جيدة. – لا تغلق فتحات تهوية الوحدة بالصحف، وأغطية المائدة، والستائر، والمواد المشابهة لذلك.
	- لا تضع مصادر اللهب المكشوف، كالشموع المضاءة، على هذه الوحدة.
- هذه الوحدة معدة للاستخدام في المناطق ذات المناخ المداري والمعتدل.
	- يمكن أن تستقبل هذه الوحدة تداخلاً من الراديو بسبب الهواتف المحمولة أثناء الاستخدام. في حالة حدوث مثل هذا التداخل، يرجى زيادة المسافة بين هذه الوحدة والهاتف المحمول.
	- ضع هذه الوحدة على سطح مس ٍتو بعيدًا عن ضوء الشمس المباشر ودرجات الحرارة المرتفعة أو الرطوبة الشديدة أو الاهتزاز الزائد.
	- قد ترتفع درجة حرارة هذا النظام بعد استخدامه لفترة طويلة. هذا طبيعي. فلا تقلق.
		- **سلك الطاقة الكهربائية الرئيسي للتيار المتردد**
	- قابس الطاقة الكهربائية الرئيس هو الجهاز غير المتصل. قم بتركيب هذه الوحدة بحيث يمكن إلغاء توصيل قابس سلك الطاقة الكهربائية
		- الرئيس من مقبس مأخذ التيار، على الفور.

## **جدول المحتويات**

![](_page_34_Picture_915.jpeg)

## **الملحقات المزودة**

يرجى فحص الملحقات المرفقة وتمييزها.

- **1 كبل ضوئي**
- (TSXF231)
- **4 سلك الطاقة الكهربائية الرئيسي للتيار المتردد**

![](_page_34_Picture_916.jpeg)

#### **ملاحظة:**

استخدم سلك الطاقة الكهربائية الرئيسي للتيار المتردد المناسب لمقبس الطاقة الكهربائية الرئيسي المنزلي.

**TQBM0927** 

# **Panasonic**

إرشادات التشغيل

**نظام السماعات اللاسلكية**

رقم الموديل **45TMAX-SC SC-TMAX15**

![](_page_35_Picture_4.jpeg)

شكرا لشرائك هذا المنتج. للحصول على أفضل أداء وأمان، يرجى قراءة جميع الإرشادات جيدا. يرجى الاحتفاظ بهذا الكتيب ليكون لك مرجعا فيما بعد.

![](_page_35_Picture_6.jpeg)

Panasonic Entertainment & Communication Co., Ltd.\_ Web Site: https://www.panasonic.com

© Panasonic Entertainment & Communication Co., Ltd. 2023

TQBM0927 L0723CH0

ar